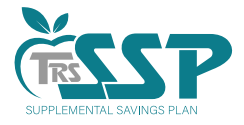

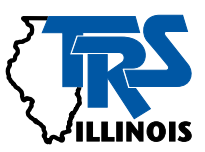

# Accessing your SSP

The TRS Supplemental Savings Plan (SSP) is a great way to *Bring More* to your financial future. Log in to your account today to take advantage of tools and resources that will help you plan for tomorrow. You can access information about your account, including statements, fund performance, transaction history and alerts, as well as financial education and investment updates.

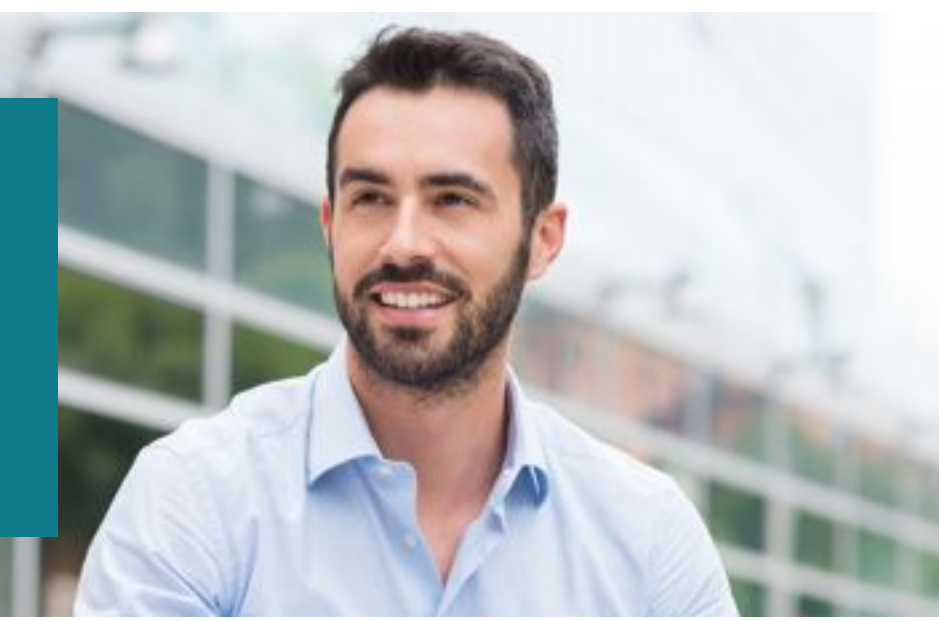

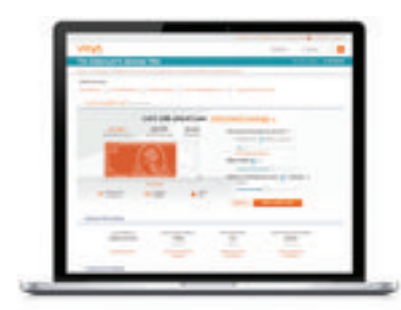

Take advantage of myOrangeMoney® , an interactive educational experience to help you estimate savings scenarios and make sure you're on track for the future you envision.

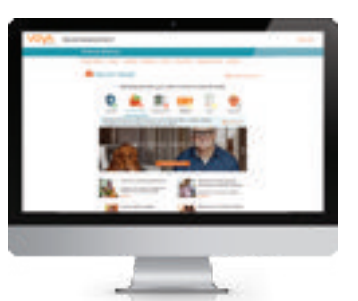

For a comprehensive view of your finances, we invite you to start your journey with the Financial Wellness Experience. This personalized and guided experience helps you think about your financial priorities and learn how to take meaningful actions.

Need help logging in? Follow the instructions to track your savings on your road to retirement.

# **First time users**

1

#### **[trsilssp.voya.com](http://trsilssp.voya.com)**

Click *Register now*.

- Select the way you would like to create your online access.
- $\cdots\cdots\bigcirc$ If you select Social Security number and date of birth, follow the instructions including the security questions to confirm your identity.
- $\bigcirc$  . . . . .  $\bigcirc$ If you prefer to use your Personal Identification Number (PIN) and Social Security number, but cannot locate your PIN, you can request a PIN reminder on the website or by calling the TRS SSP Service Center at (844) 877-4572 (844-TRS-457B).

You will receive a unique Personal Identification Number (PIN) in the mail upon eligibility for the TRS SSP. Your PIN is required to register and view your account online or to access your account information by phone.

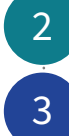

 $\vdots$  . . . . . . . . .  $\bigcirc$ 

Set up a unique username and password for use on the website and the Voya Retire mobile app.

Provide your mobile number or an alternate email address to ensure the security of your account. We will use this for the future recovery of your username or password, as needed, or if you login using a computer or device that is not recognized.

**HINT!** Please retain your PIN. If using the phone services you will need that same Voya-issued PIN for detailed account information and to perform certain transactions. If helpful, you can customize your PIN through the automated system to something you will more easily remember.

**HINT!** To keep your information secure, please avoid writing down your login credentials. Don't allow social networking sites to memorize this information and never put them in an e-mail.

### **Previously registered users**

#### **[trsilssp.voya.com](http://trsilssp.voya.com)**

Enter your username and password to access your account.

If you have forgotten your username or password, select the appropriate link and follow the instructions to recover your credentials.

#### **Enroll and make or change your investments**

*Enroll Now* to set goals and make enrollment choices. Come back any time to review your account history and manage your contribution and investment strategy.

## **Designate your beneficiaries**

Go to *Personal Information*, then *Beneficiary Information*. Next, select *Add/Edit Beneficiary*. It's important to make your beneficiary designation once you're enrolled in the SSP and to periodically review your beneficiary designations to make sure your assets pass as you intend. If you do not designate a beneficiary for your SSP account, it will be paid to your spouse or civil union partner, or if none, to your estate in the event of your passing. You may change your beneficiary designations at any time through the participant website or calling the TRS SSP Service Center at **844-877-4572 (844-TRS-457B)**.

# **Access your account on the go**

Get the Voya Retire mobile app to check your account balance and much more on your smartphone $^1$ .

#### **Access your account by phone 844-877-4572 (844-TRS-457B)**

You can access your account by phone 24 hours a day, seven days a week.

Keep in mind when calling you may need your PIN. If you've lost or misplaced your PIN, request a PIN reminder through the automated system or hold for a TRS SSP Service Associate. Associates are available Monday through Friday, 7 a.m. to 7 p.m. CT.

#### **Meet with your local TRS SSP representatives2**

As a participant, you have ongoing access and support from your local TRS SSP representatives, who can help you with your retirement strategy. They are available to assist you with a variety of services designed to help you review your specific situation and develop a plan that helps meet your retirement plan objectives.

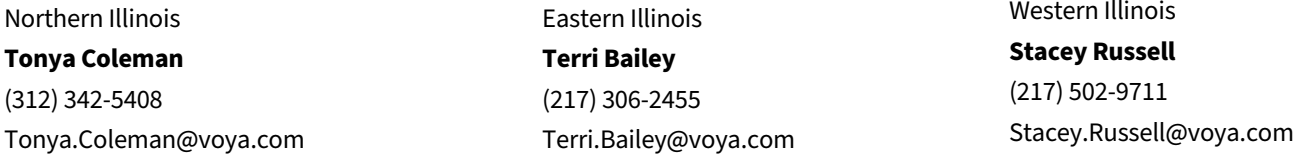

To schedule a virtual appointment, go to: **<https://trsssp457b.timetap.com>** and follow the prompts.

#### **Questions? Need help?** TRS SSP Service Associates are available weekdays from 7 a.m. to 7 p.m. CT, excluding stock market holidays.

<sup>1</sup> Search Voya Retire in your mobile app store. You will log in with the same Username and Password used for the Plan website. If your device allows, you can establish fingerprint security.

<sup>2</sup> Information from registered Plan Service Representatives is for educational purposes only and is not legal, tax or investment advice. Local Plan Service Representatives are registered representatives of Voya Financial Advisors, Inc., member SIPC.

Plan administrative services are provided by Voya Institutional Plan Services, LLC (VIPS). VIPS is a member of the Voya® family of companies and are not affiliated with the Teachers' Retirement System of Illinois (TRS).

216278 1089568\_1221 WLT P0101864 © 2022 Voya Services Company. All rights reserved. CN1953421\_1223

To access your statements online, click on the Statements & Documents tab at the top of the page and select Statements.